#### I N V O I C E

Bastiaan's Sicherheitsprodukte Vlierstraat 15 1836 CT Utrecht

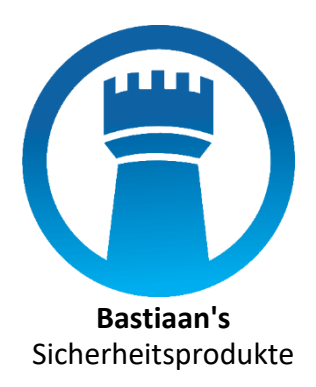

Den Kijker hotels Stationsplein 52 1012 AB Amsterdam

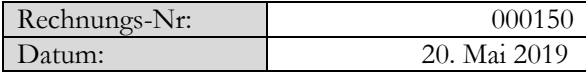

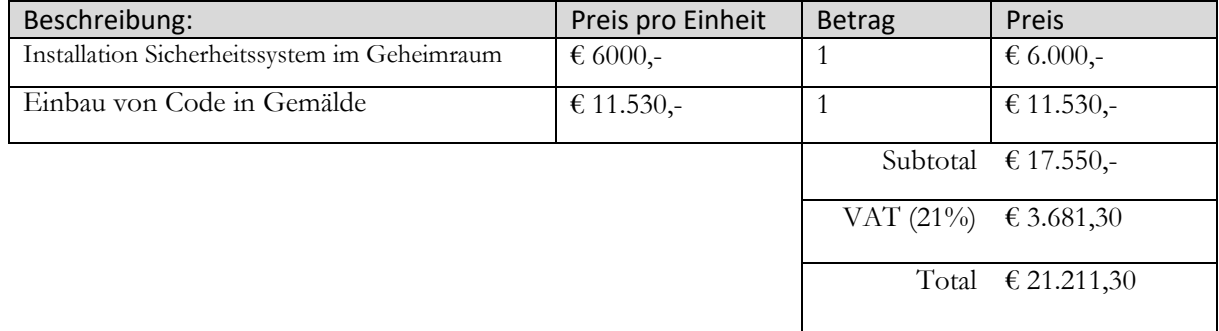

Bitte überweisen Sie den Gesamtbetrag innerhalb von 14 Tagen an Bastiaan's Security products in Utrecht unter Angabe der Rechnungsnummer.

# **Bastiaan's**

# Sicherheitsprodukte

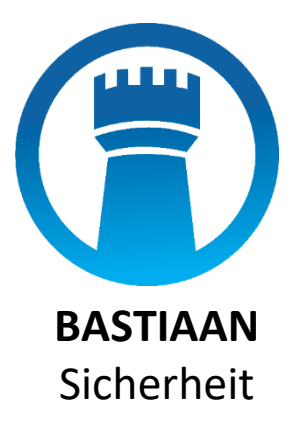

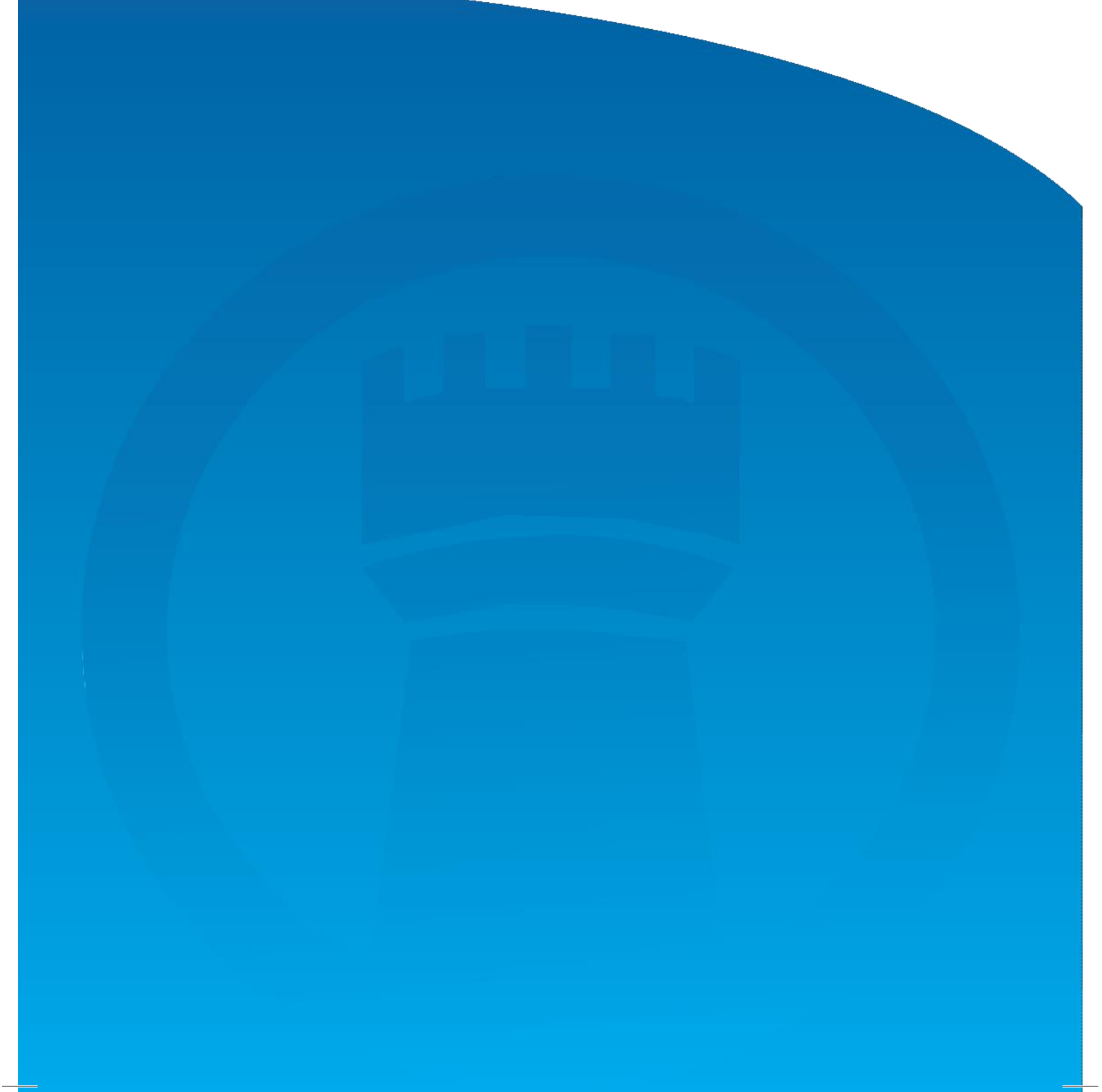

Vielen Dank für den Kauf eines Bastiaan's Security Systems. Obwohl wir uns um die Obwohl wir uns um höchste Qualität bemühen (manche mögen es High-End nennen), kommt es manchmal zu Fehlfunktionen. Diese Wartungshandbuch dient zur Behebung der häufigsten Störungen. …………………………………………………………………………………………………………………..

Seriennummer **XJ-201**

Wenn der Bildschirm eine rote Farbe hat, müssen Sie die folgenden Befehle verwenden: Seite A , Zeile 1 Seite B, Zeile 3 Seite C, Zeile 1 Wenn der Bildschirm eine blaue Farbe hat, müssen Sie die folgenden Befehle verwenden: Seite A, Zeile 1 Seite B, Zeile 2 Seite C, Zeile 3 Wenn der Bildschirm eine grüne Farbe hat, müssen Sie die folgenden Befehle verwenden: Seite A, Zeile 1 Seite B, Zeile 3 Seite C, Zeile 2 …………………………………………………………………………………………………………………..

Seriennummer **HW-422**

Wenn der Bildschirm eine rote Farbe hat, müssen Sie die folgenden Befehle verwenden: Seite A , Zeile 4 Seite B, Zeile 3 Seite C, Zeile 2 Wenn der Bildschirm eine blaue Farbe hat, müssen Sie die folgenden Befehle verwenden:

Seite A, Zeile 2 Seite B, Zeile 2 Seite C, Zeile 4

Wenn der Bildschirm eine grüne Farbe hat, müssen Sie die folgenden Befehle verwenden: Seite A, Zeile 4 Seite B, Zeile 3 Seite C, Zeile 3

…………………………………………………………………………………………………………………………..

### Seriennummer **XJ-428**

Wenn der Bildschirm eine rote Farbe hat, müssen Sie die folgenden Befehle verwenden:

Seite A , Zeile 4 Seite B, Zeile 2 Seite C, Zeile 1 Wenn der Bildschirm eine blaue Farbe hat, müssen Sie die folgenden Befehle verwenden: Seite A, Zeile 5 Seite B, Zeile 1 Seite C, Zeile 4 Wenn der Bildschirm eine grüne Farbe hat, müssen Sie die folgenden Befehle verwenden:

- Seite A, Zeile 2
- Seite B, Zeile 1
- Seite C, Zeile 2

Wenn Sie andere Probleme mit einem unserer Systeme haben, können Sie sich an unseren Kundendienst wenden.

#### **Wartungsanleitung Seite Page A**

- 1. Drücken Sie die grüne Taste
- 2. Drücken Sie die rote Taste
- 3. Drücken Sie die blaue Taste
- 4. Drücken Sie die rote Taste und dann die blaue Taste
- 5. Drücken Sie die grüne Taste und dann die blaue Taste

………………………………………………………………………………………………………………………….

#### **Wartungsanleitung Seite B**

- 1. Drücken Sie die rote Taste zweimal
- 2. Drücken Sie zweimal die grüne Taste
- 3. Drücken Sie zweimal die blaue Taste
- 4. Drücken Sie die rote Taste und dann die grüne Taste
- 5. Drücken Sie die rote Taste und dann die blaue Taste

#### ………………………………………………………………………………………………………………………….

### **Wartungsanleitung Seite C**

- 1. Ist das Baujahr 2016? Drücken Sie die rote Taste
- 2. Ist das Baujahr 2017? Drücken Sie die grüne Taste
- 3. Ist das Baujahr 2018? Drücken Sie zweimal die rote Taste
- 4. Ist das Baujahr 2019? Drücken Sie die blaue Taste
- 5. Ist das Baujahr 2020? Drücken Sie zweimal die grüne Taste

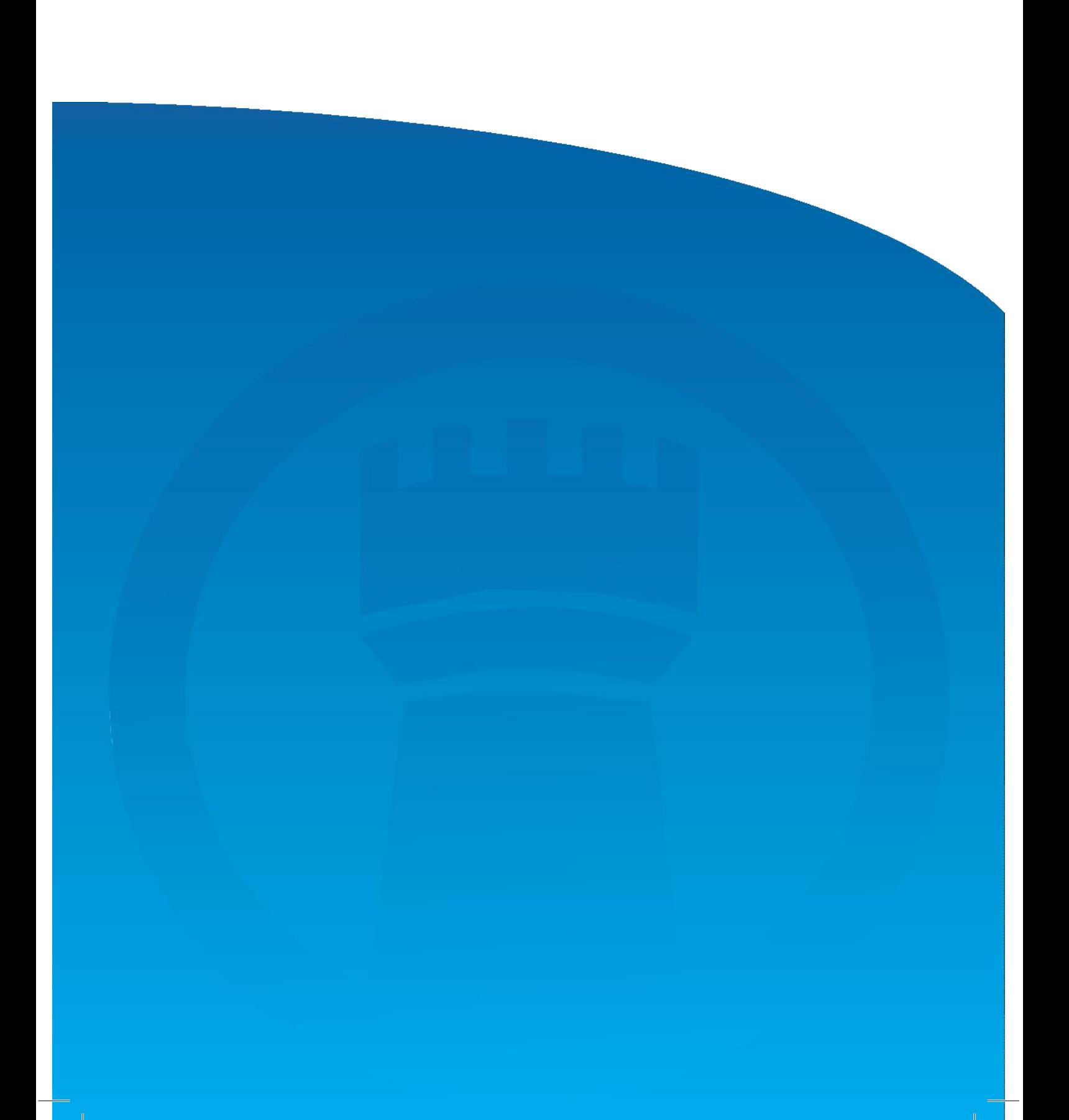